# Information Memorandum Transmittal Aging and People with Disabilities

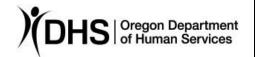

| Issue date: 11/5/2021 UPDATED                                                                                                    |
|----------------------------------------------------------------------------------------------------|
| <u>Due date</u> :                                                                                                    |
|                                                                                                    |
|                                                                                                    |
| County Mental Health Directors Health Services Office of Developmental Disabilities Services (ODDS) ODDS Children's Intensive In Home Services Stabilization and Crisis Unit (SACU) Other (please specify): |
|                                                                                                    |

Updates to this transmittal are in red. The updates are based upon questions that have been received on the SPAN update.

## Message:

The Service Plan Authorization and Notice (SPAN), form 2780, has been revised and will be available for use on October 25, 2021. The changes include:

- Certain fields auto-populate from Oregon ACCESS data (list is below)
- Liability/pay-in section
- Language/rule citations

These revisions may be utilized on current and previous assessments.

It is important to note the SPAN form will take up to 30 seconds to generate due to the number of fields that are being auto-populated. However, the goals of having the form auto-populated are to significantly reduce staff time spent completing the SPAN and increase accuracy.

With this update, the SPAN can only be updated through Oregon Access. The SPAN form on the forms server can't be updated.

#### Policy reminder:

 There is no current requirement to generate the SPAN on a CBC/NF/PACE redetermination if the individual remains eligible for services. However, the Service Plan Agreement (SPA) section of the SPAN is still required. You may select the "New Intake" version of the SPAN to complete and print out the SPA section.

### Fields that auto-populate:

- Individual demographics
- Assessment date(s)
- SPL determination
- Allowed hours
- Assessed ADL and IADL assistance levels
  - Note: The ADL component Ambulation will not auto-populate at this time when the selected assessment has option B (minimal assistance) or C (substantial assistance). Staff must manually select the correct option.
- Exception Hours table, including maximum hours, allowed hours, approved exceptional hours and total hours approved.
- Valid reasons per rule to reduce the assessed hours in the Hours Authorization Segment for less than the maximum allowed hours authorized. If an obsoleted or invalid reason is selected, the SPAN will display "Choose one" instead. Here is an example:

| Need                  | Assist<br>level | Asmt<br>Hrs | Alwd<br>Hrs | Rem<br>Hrs | Excp<br>Hrs | Reason                     |
|-----------------------|-----------------|-------------|-------------|------------|-------------|----------------------------|
| Live-In Services      | Indep           | 0           | 0           | 0          | 0           | ▼                          |
| Bath/Personal Hygiene | Full            | 12          | 6           | 6          | 0           | Natural Support 🔻          |
| Bowel/Bladder         | Minimal         | 5           | 3           | 2          | 0           | CM Determination OBSOLET _ |
|                       |                 |             |             |            |             |                            |

"Natural Support" is a valid reason to reduce hours per OAR 411-030-0070 (2)(d)(D). "CM Determination Obsolete" is not a valid rule reason. The SPAN form will generate as follows:

## Bathing and Personal Hygiene hours

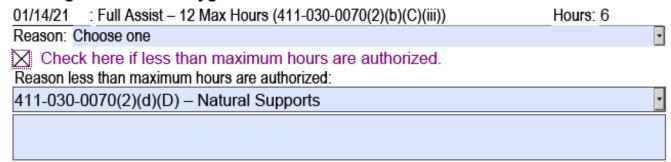

| Elimination (Bladder, Bowel, Toileting) hours                      |          |  |  |  |  |
|--------------------------------------------------------------------|----------|--|--|--|--|
| 01/14/21 : Minimal Assist – 5 Max Hours (411-030-0070(2)(b)(E)(i)) | Hours: 3 |  |  |  |  |
| Reason: Choose one                                                 | •        |  |  |  |  |
| Check here if less than maximum hours are authorized.              |          |  |  |  |  |
| Reason less than maximum hours are authorized:                     |          |  |  |  |  |
| Choose one                                                         |          |  |  |  |  |
|                                                                    |          |  |  |  |  |

Please note: The checkbox in the example above must still be manually checked when appropriate to display the reason for the reduction to appear and print on the form.

## Data that do not auto-populate and must be edited by staff:

- Free-form text boxes
- Effective date of notice
- Pay-in/liability information
- Individual program determinations
  - Please note: Under "Shift Services," the reason option "There is a more cost-effective way to meet your needs..." is no longer a selectable option.
- Reason for assessment decision
- Exception decisions and the "Requested exceptional hours" column
- The Service Plan Agreement (SPA)

Drop-down fields that need to be edited will indicate "choose one" or "Please choose the best option."

Below is an example of using the activity of elimination to show what is auto-populated and what is not. The green highlights show data pulled from OA. The red highlights show fields that need to be completed by the case manager.

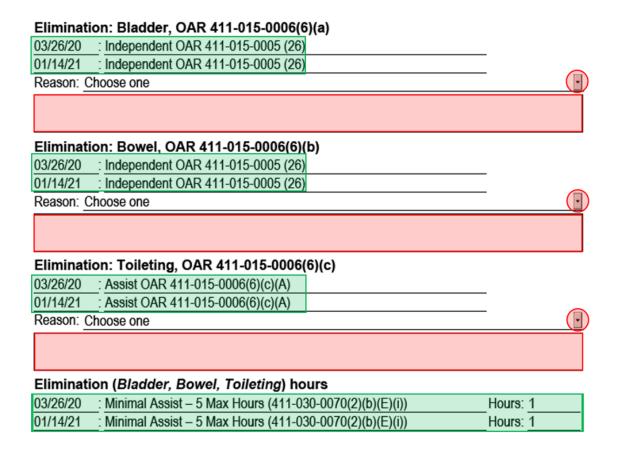

Below is an example of a pre-populated hours table.

• The number of hours in each column, except for "Requested exceptional hours," is based on the data in the hours segment of Oregon ACCESS. The "Requested exceptional hours" must be manually entered.

| ADL/IADL                     | Max hours | Allowed hours | Requested exceptional hours | Approved exceptional hours | Total hours approved |
|------------------------------|-----------|---------------|-----------------------------|----------------------------|----------------------|
| Mobility                     | 7         | 2             | nours                       | 0                          | 2                    |
| Eating                       | 0         | 0             |                             | 0                          | 0                    |
| Elimination                  | 5         | 1             |                             | 0                          | 1                    |
| Cognition                    | 0         | 0             |                             | 0                          | 0                    |
| Bathing and Personal Hygiene | 12        | 2             |                             | 0                          | 2                    |
| Dressing and Grooming        | 9         | 3             |                             | 0                          | 3                    |
| Housekeeping/Laundry         | 9         | 3             |                             | 0                          | 3                    |
| Breakfast                    | 1         | 0             |                             | 0                          | 0                    |
| Lunch                        | 1         | 0             |                             | 0                          | 0                    |
| Dinner/Supper                | 3         | 0             |                             | 0                          | 0                    |
| Medication Management        | 0         | 0             |                             | 0                          | 0                    |
| Shopping                     | 3         | 0             |                             | 0                          | 0                    |
| Transportation               | 1         | 0             |                             | 0                          | 0                    |
| Totals                       | 51        | 11            | 0                           | 0                          | 11                   |

To utilize the automated functionality, the form must be accessed through Oregon ACCESS. The unlocked version of the form is still be available on the form server to be completed manually.

First, select the form in Oregon ACCESS:

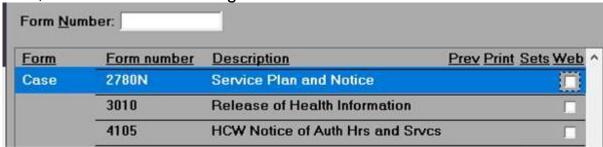

A new dialogue box will open with a drop-down list of types of notices. The five options match the options that are available on the SPAN.

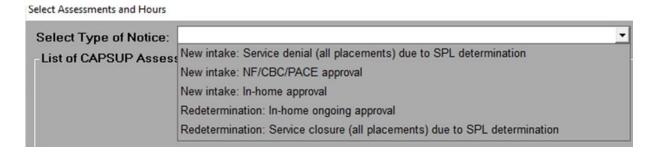

If any of the "New intake" options are selected, available assessments will be displayed in the current assessment box. Select the correct assessment, as well as the benefit and hours segment (if applicable) to populate the SPAN. Then, click OK.

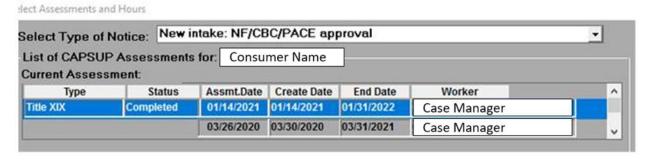

If one of the "Redetermination" options is selected, assessments will display in the current and previous assessment boxes. Select the correct current and previous assessments, as well as the benefit and hours segment (if applicable), that are being used to populate the SPAN. Then, click OK. By default, in the "Previous Assessment" section, Oregon ACCESS will highlight the most recently completed assessment. You must change the selection to the actual assessment that needs to auto-populate on the form.

In addition, assessments must be in either "Completed" or Administrative" status to be a selectable option.

| Select Type of No                             | elect Type of Notice: Redetermination: In-home ongoing approval |            |                       |            |              | ~ |          |
|-----------------------------------------------|-----------------------------------------------------------------|------------|-----------------------|------------|--------------|---|----------|
| List of CAPSUP Assessments for: Consumer Name |                                                                 |            |                       |            |              |   |          |
| Current Assessm                               | ent:                                                            |            |                       |            |              |   |          |
| Туре                                          | Status                                                          | Assmt.Date | Create Date           | End Date   | Worker       |   | ^        |
| Title XIX                                     | Completed                                                       | 01/14/2021 | 01/14/2021 01/31/2022 |            | Case Manager |   |          |
|                                               |                                                                 | 03/26/2020 | 03/30/2020            | 03/31/2021 | Case Manager |   | <b>~</b> |
| Benefit Type                                  | Begin Date                                                      | End Date   | Status                |            |              |   |          |
| APD-In Home                                   | 01/31/2021                                                      | 02/12/2022 | Approved              |            |              |   |          |
|                                               |                                                                 |            |                       |            |              |   |          |
| Hours No                                      | Begin Date                                                      | End Date   | Status                | _          |              |   |          |
| 1                                             | 01/31/2021                                                      | 02/12/2022 | Approved              |            |              |   |          |
|                                               | <u>,                                      </u>                  |            |                       |            |              |   |          |
|                                               |                                                                 |            |                       |            |              |   |          |
| Previous Assess                               | ment:                                                           |            |                       |            |              |   |          |
| Туре                                          | Status                                                          | Assmt.Date | Create Date           | End Date   | Worker       |   | ^        |
| Title XIX                                     | Completed                                                       | 01/14/2021 | 01/14/2021            | 01/31/2022 | Case Manager |   |          |
|                                               |                                                                 | 03/26/2020 | 03/30/2020            | 03/31/2021 | Case Manager |   | ~        |
| Benefit Type                                  | Begin Date                                                      | End Date   | Status                |            |              |   |          |
| APD-In Home                                   | 04/12/2020                                                      | 01/30/2021 | Ended                 |            |              |   |          |
|                                               |                                                                 |            |                       |            |              |   |          |
| Hours No                                      | Begin Date                                                      | End Date   | Status                |            |              |   |          |
| 1                                             | 04/12/2020                                                      | 01/30/2021 | Ended                 |            |              |   |          |
|                                               |                                                                 |            |                       |            |              |   |          |
|                                               |                                                                 |            |                       |            |              |   |          |

It is important to review the entire SPAN for accuracy.

Please email <u>APD.MedicaidPolicy@dhsoha.state.or.us</u> if there are any questions on how to correctly use the form or if you are unsure if the form is working correctly or not.

Please email OIS.ServiceDesk@dhsoha.state.or.us, or call 503-945-5643, if the form does not appear to be working correctly.

If you have any questions about this information, contact:

| 3 1                                               | ,    |  |  |  |
|---------------------------------------------------|------|--|--|--|
| Contact(s): APD.MedicaidPolicy@dhsoha.state.or.us |      |  |  |  |
| Phone:                                            | Fax: |  |  |  |
| Email:                                            |      |  |  |  |